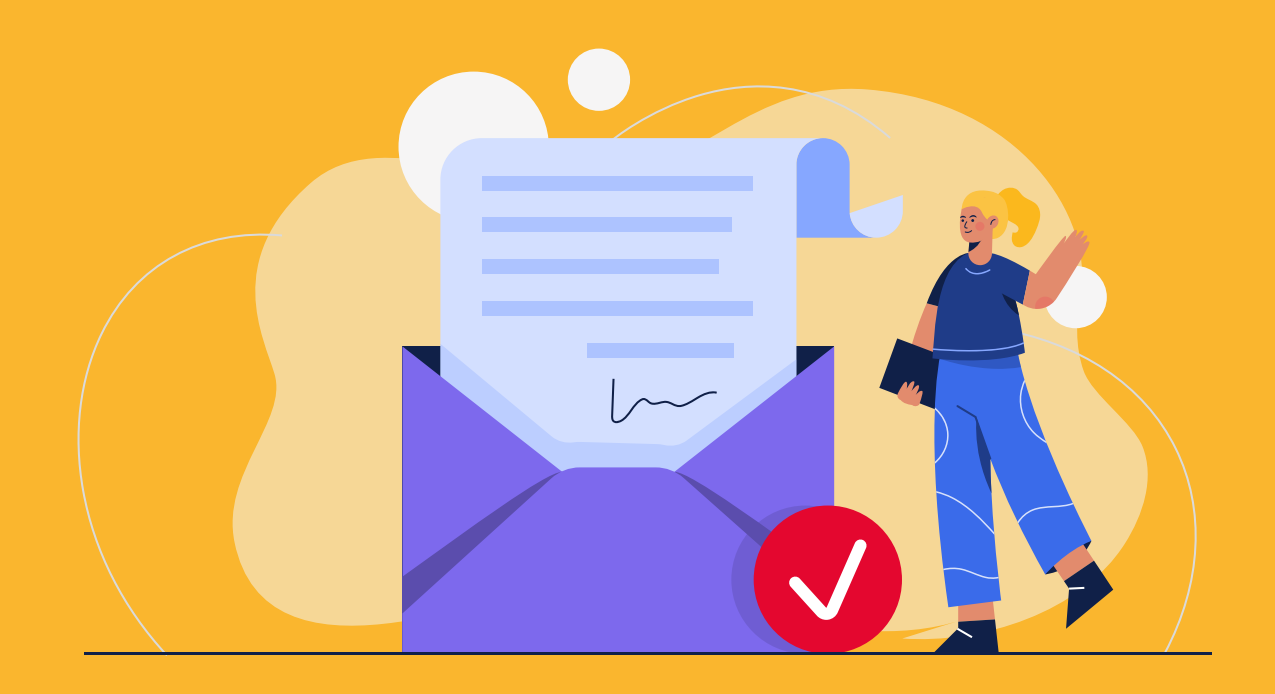

## Para autorizar el buzón electrónico desde la Oficina Virtual **Paso a paso**

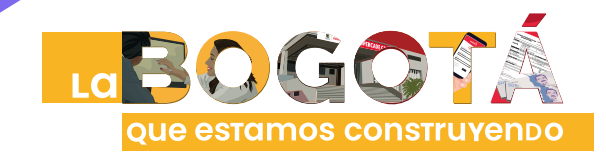

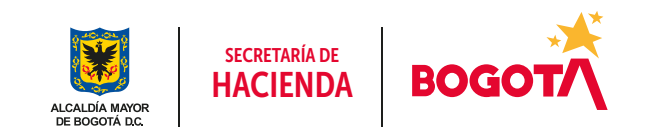

Conéctate: www.haciendabogota.gov.co · Tel. (601) 338 5000 · <sup>1</sup> **D** hacienda bogota

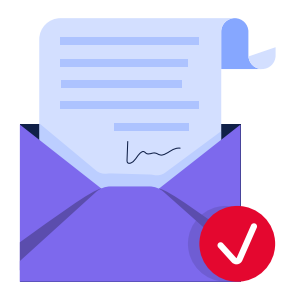

## ¿Sabías que la Secretaría Distrital de Hacienda implementó el BUZÓN ELECTRÓNICO en la nueva Oficina Virtual?

Con el buzón electrónico, mejoramos el proceso de notificación de los actos administrativos emitidos por la administración tributaria distrital.

Para activar el buzón electrónico y recibir información y notificaciones, primero debes registrarte en la nueva Oficina Virtual

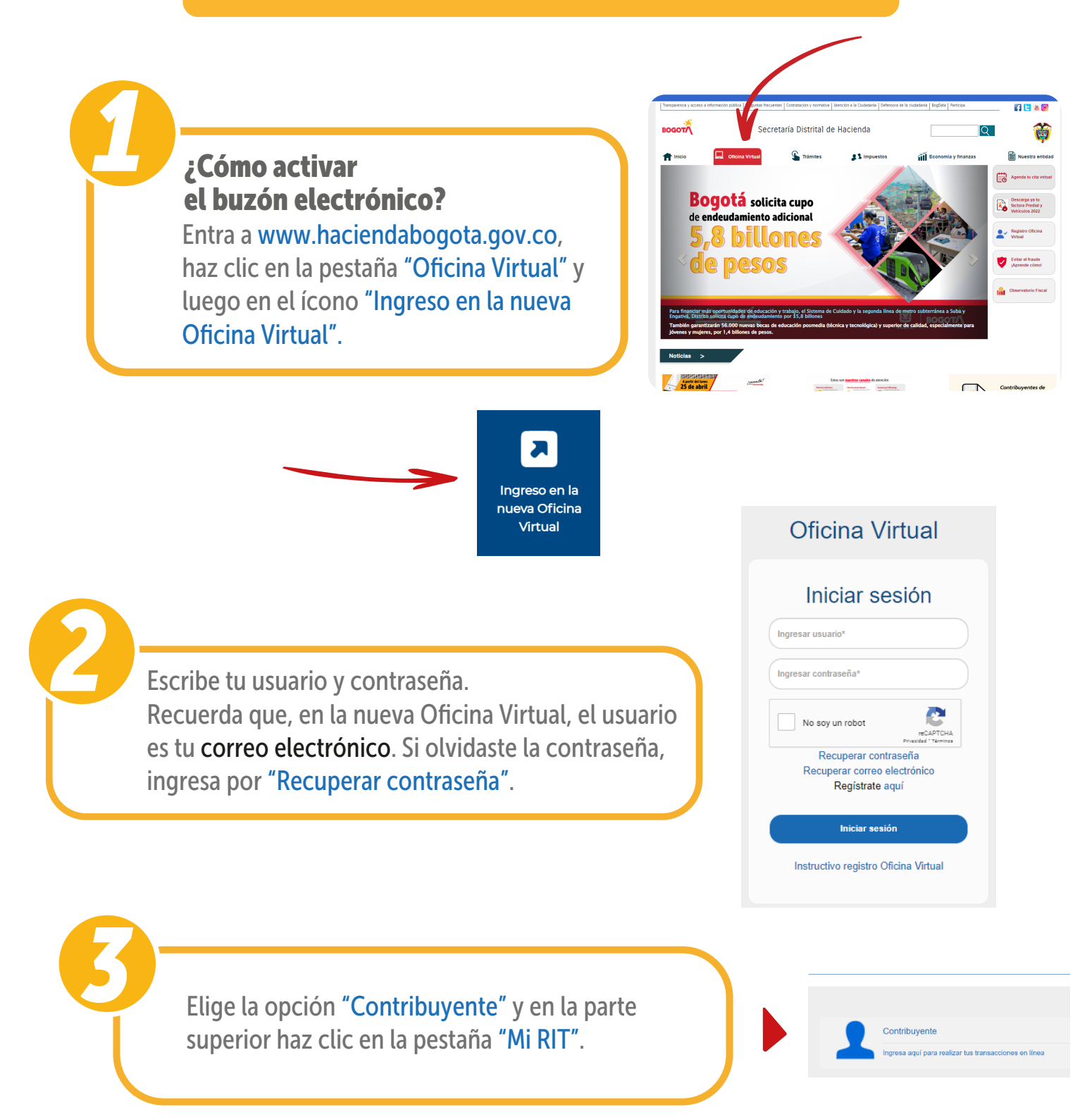

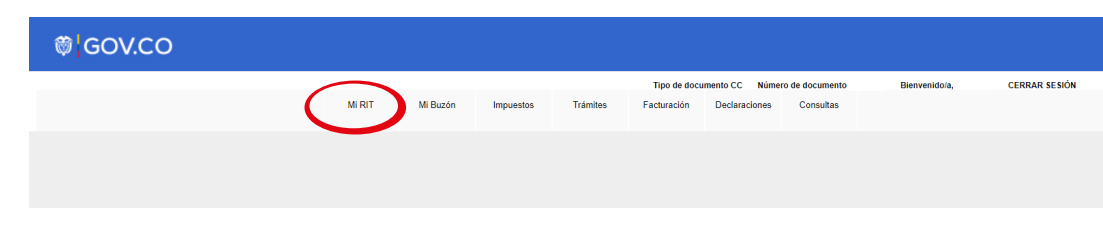

## **<sup>6</sup>** GOV.CO

Navega hacia abajo, pulsa en "Autorizaciones", marca la casilla "Autorizo el uso del buzón electrónico para recil notificaciones" y haz clic en "Actualizar autorizaciones".

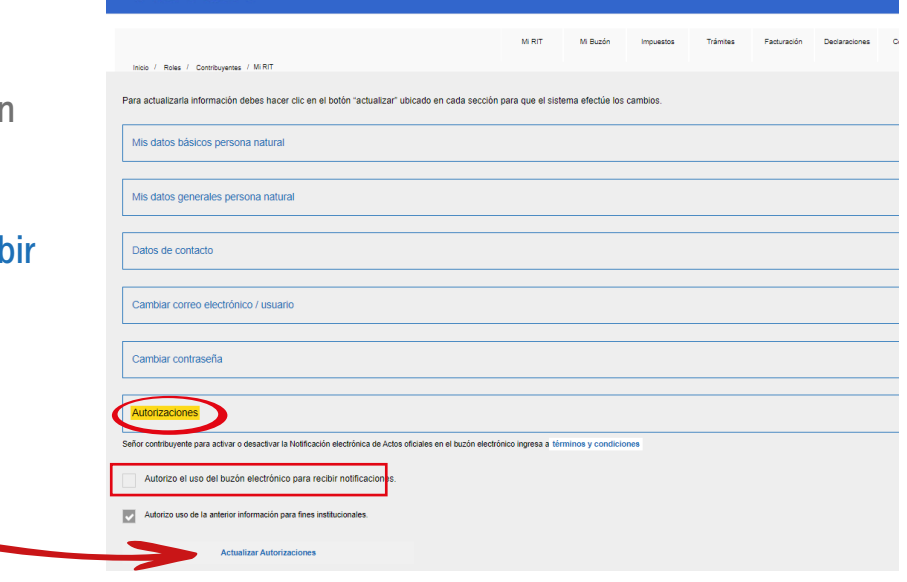

*4* Para revisar mensajes y notificaciones enviados por la Secretaría Distrital de Hacienda, ingresa a la pestaña "Mi Buzón".

En la opción "Notificaciones", puedes descargar copia de los actos administrativos que se notificaron a través del buzón tributario.

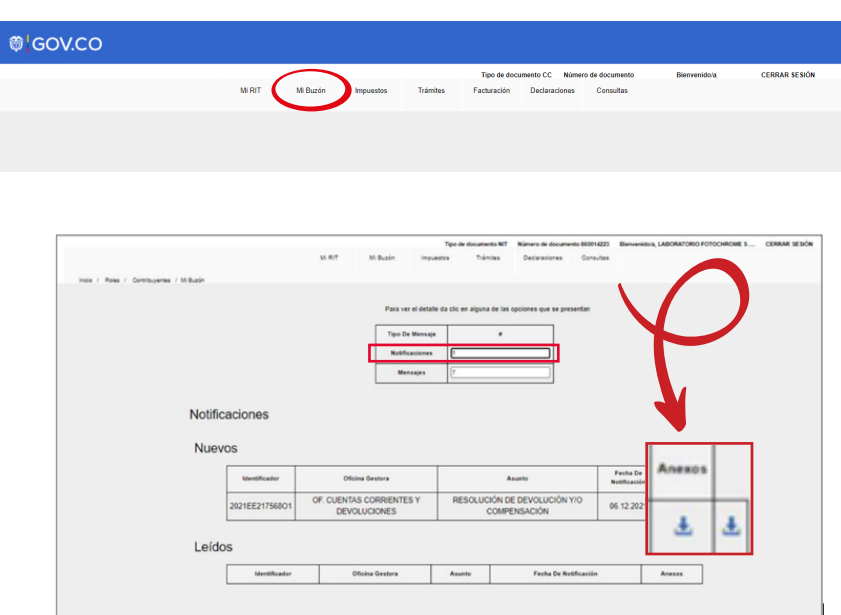

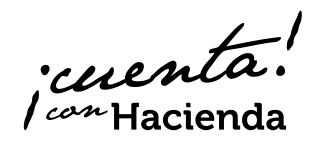

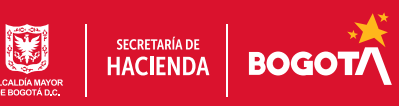